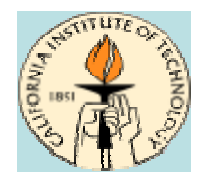

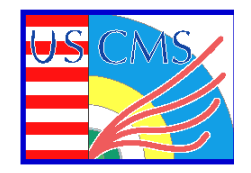

# **GAE CMS Analysis GAE CMS Analysis (Example) (Example)**

## **Michael Thomas (thomas@hep.caltech.edu) (on behalf of the GAE group) (on behalf of the GAE group)**

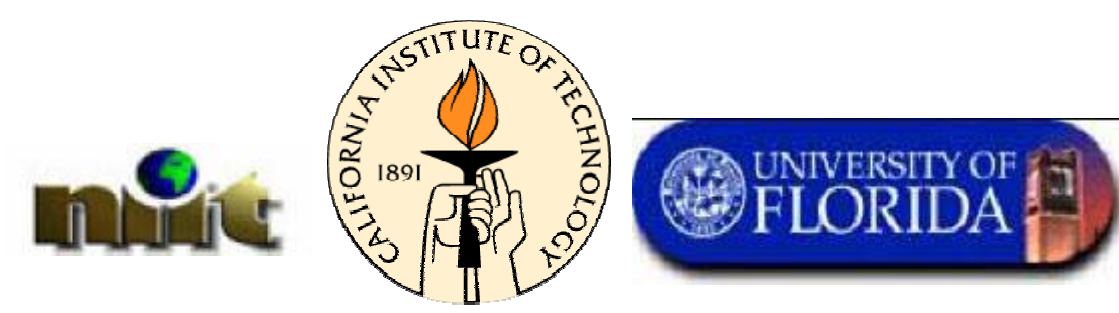

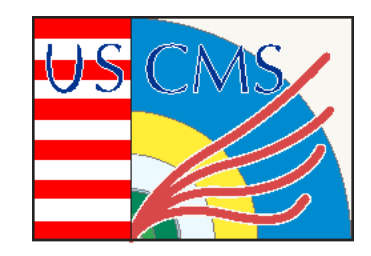

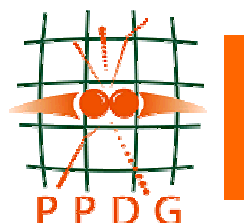

**Open Science Grid** 

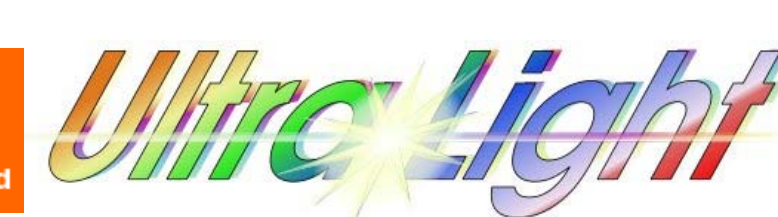

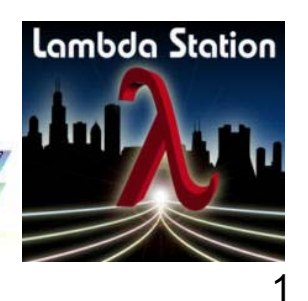

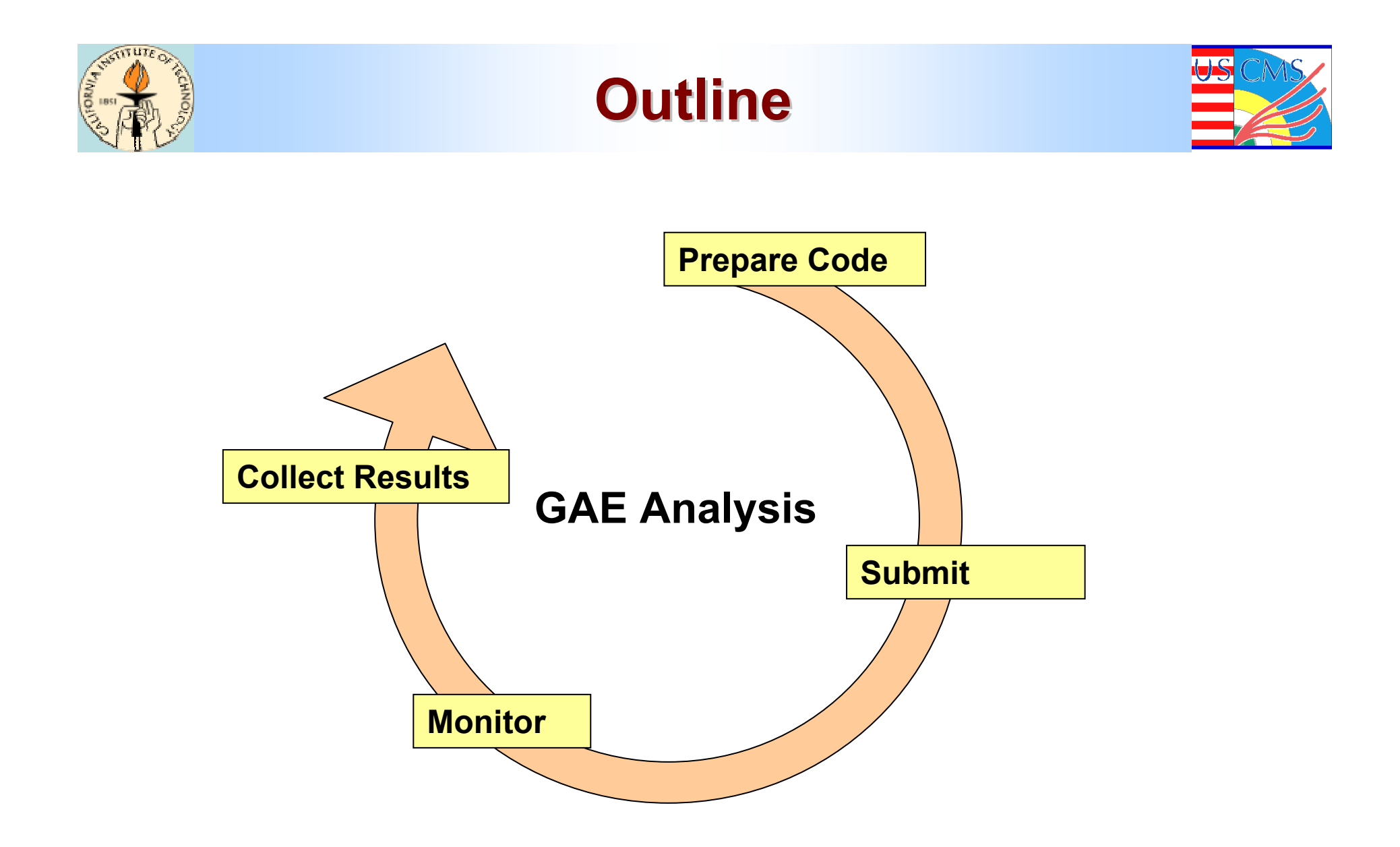

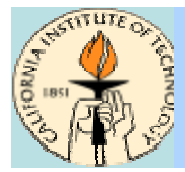

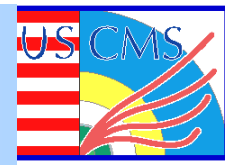

## **Install Install xcmsi to prepare for local CMS software installation to prepare for local CMS software installation**

**http://cmsdoc //cmsdoc.cern.ch/cms/oo/repos\_standalone/download/download ch/cms/oo/repos\_standalone/download/download.sh**

## **Install ORCA using xcmsi**

- **./xcmsi.pl**
- **Select packages to install Select packages to install**

## **Write and compile the ORCA application Write and compile the ORCA application**

- **cd to ORCA workspace to ORCA workspace**
- **Look at Look at ExRunEvent ExRunEvent.cpp in ORCA/src/Workspace ORCA/src/Workspace as an example as an example**
- **More info on using ORCA: http: More info on using ORCA: http://cmsdoc //cmsdoc.cern.ch/orca/ ch/orca/**

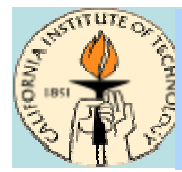

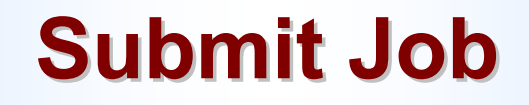

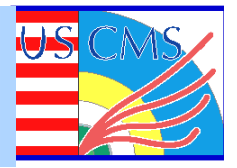

**Describe job in Job Description Language (Chimera DAX)** 

**Submit job to Grid Scheduler (Sphinx)** 

**Sphinx submits job and subtasks to remote sites** 

**Use Sphinx job id to monitor job** 

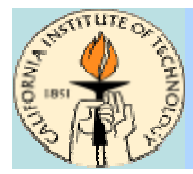

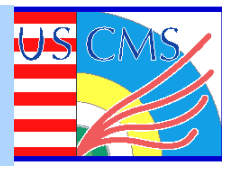

**Chimera DAX: http://www.griphyn.org/chimera/dax-1.6.xsd** 

## **Other Job Description Languages being investigated**

## **JDL contains JDL contains**

- **Input and output logical filenames Input and output logical filenames**
- **Tasks (commands) to be executed Tasks (commands) to be executed**
- **Dependency Dependency between Tasks represented as a DAG between Tasks represented as a DAG**
- **Pointer to application data Pointer to application data (ORCA shared libraries, . (ORCA shared libraries, .orcarc)**

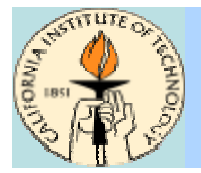

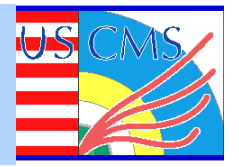

**Use client tool to submit to Sphinx Use client tool to submit to Sphinx**

## **Web Service interface Web Service interface provides flexibility for clients provides flexibility for clients**

- **Sphinx client application Sphinx client application**
- \* CRAB
- **Web Browser Web Browser**

## **Sphinx returns a Grid Job Id**

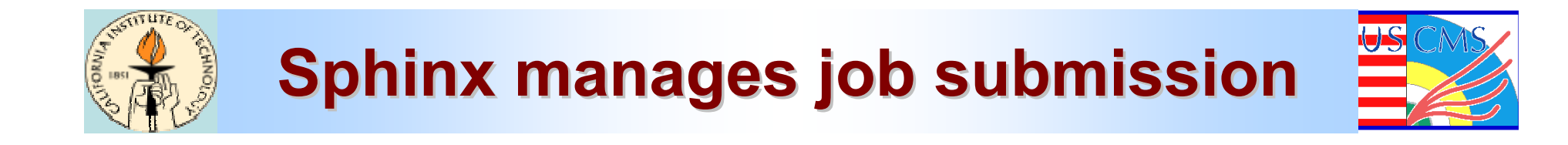

### **Sphinx locates available resources based on policy information information**

- \* Cpu
- **Input data Input data**
- **Network resources Network resources**

**Submit job to remote site via Submit job to remote site via BOSS**

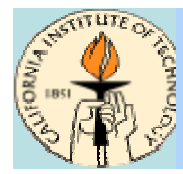

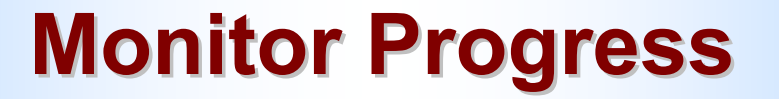

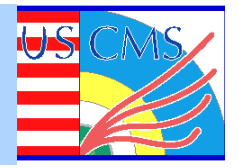

**Lifelines give immediate feedback on all job status Lifelines give immediate feedback on all job status**

**BOSS Job Monitoring BOSS Job Monitoring**

**MonALISA Monitoring** 

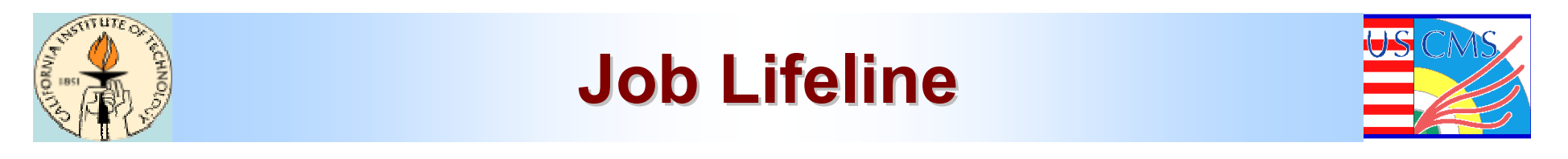

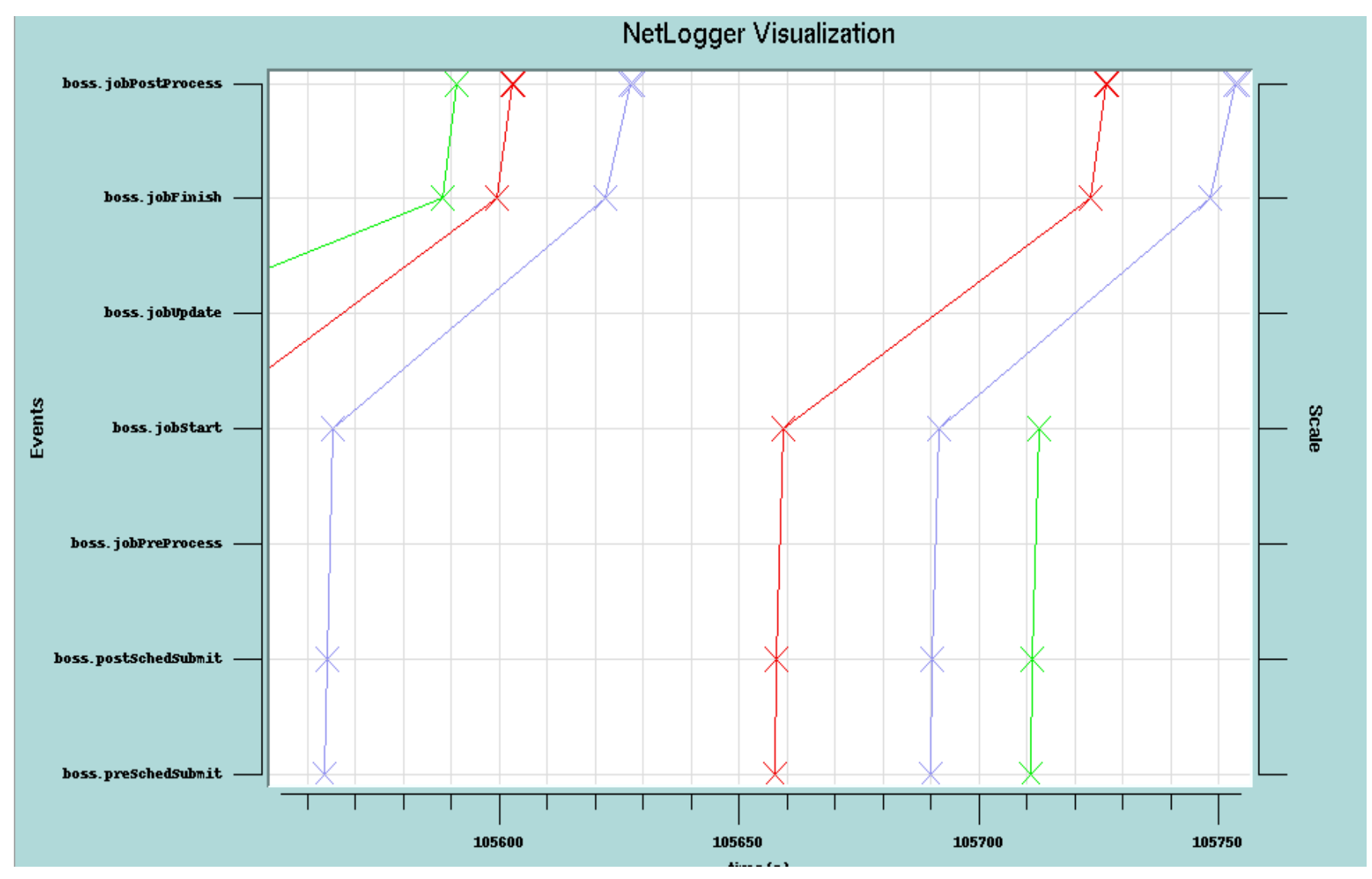

Korea Workshop May 2005

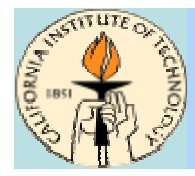

## **BOSS Job Monitoring BOSS Job Monitoring**

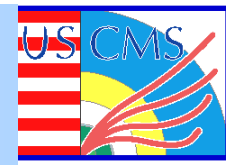

#### **Clarens BOSS Interface**

(Batch Object Submission System)

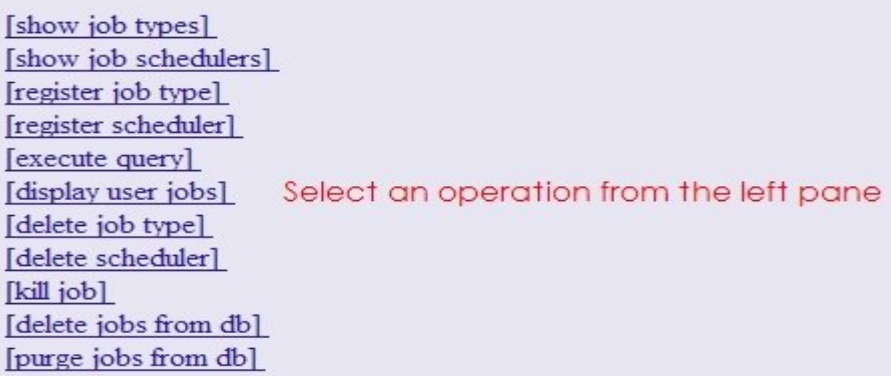

#### **Displaying User job status information**

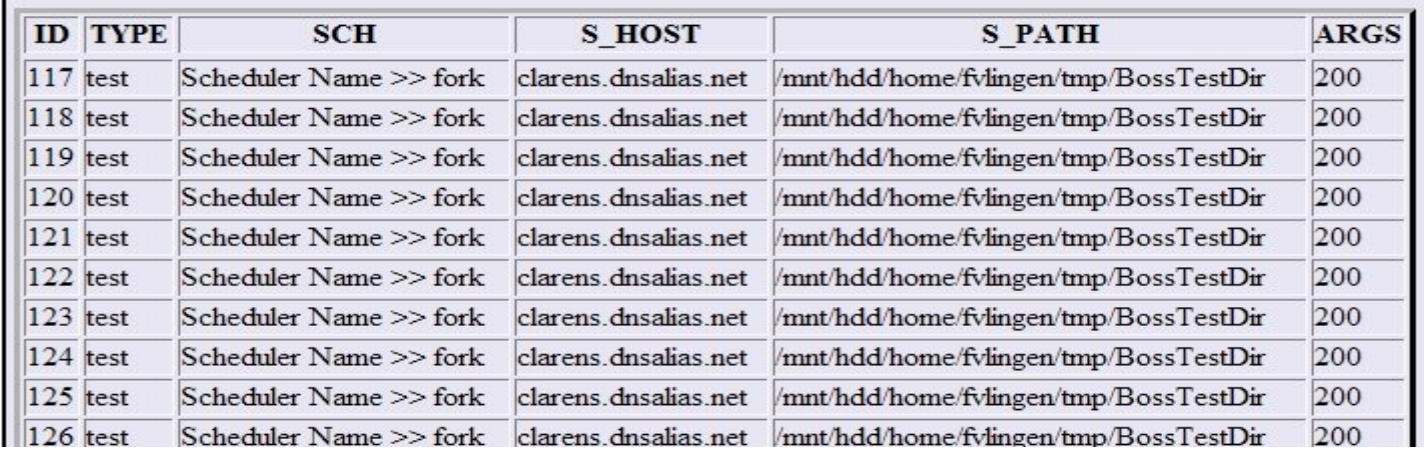

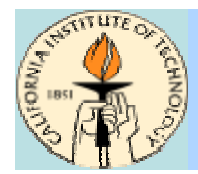

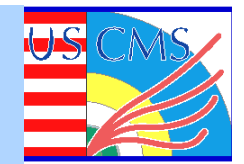

### **Correlate Lifelines with remote system status Correlate Lifelines with remote system status**

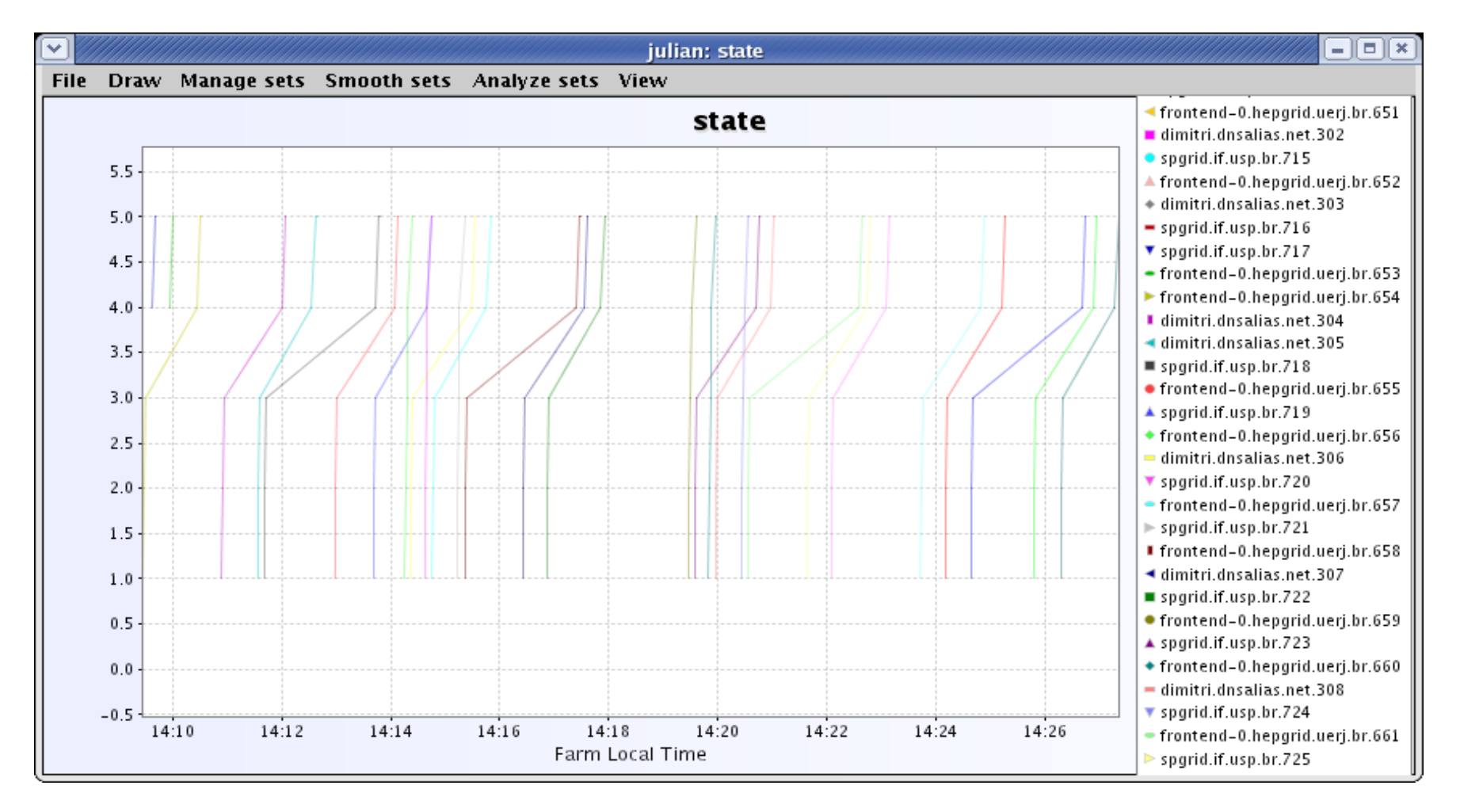

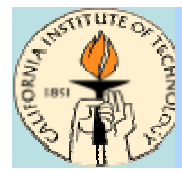

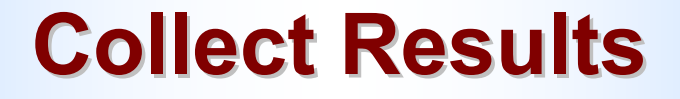

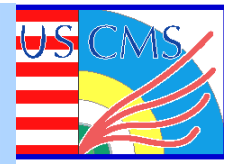

## **When job is finished, use Logical File Result When job is finished, use Logical File Result and Dataset Catalog to obtain result data Dataset Catalog to obtain result data**

## **CAVES used for version control on ROOT session CAVES used for version control on ROOT session**

### **Allows sharing analysis code between users and groups Allows sharing analysis code between users and groups**

## **ROOT display for visualization of results ROOT display for visualization of results**

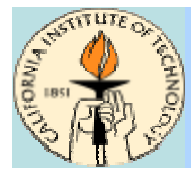

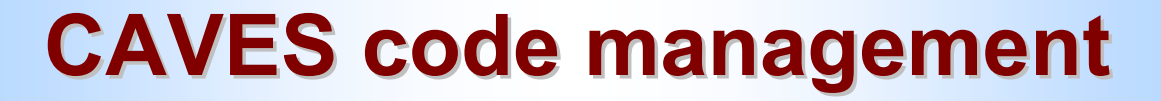

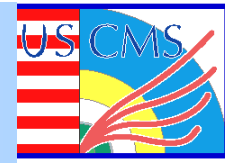

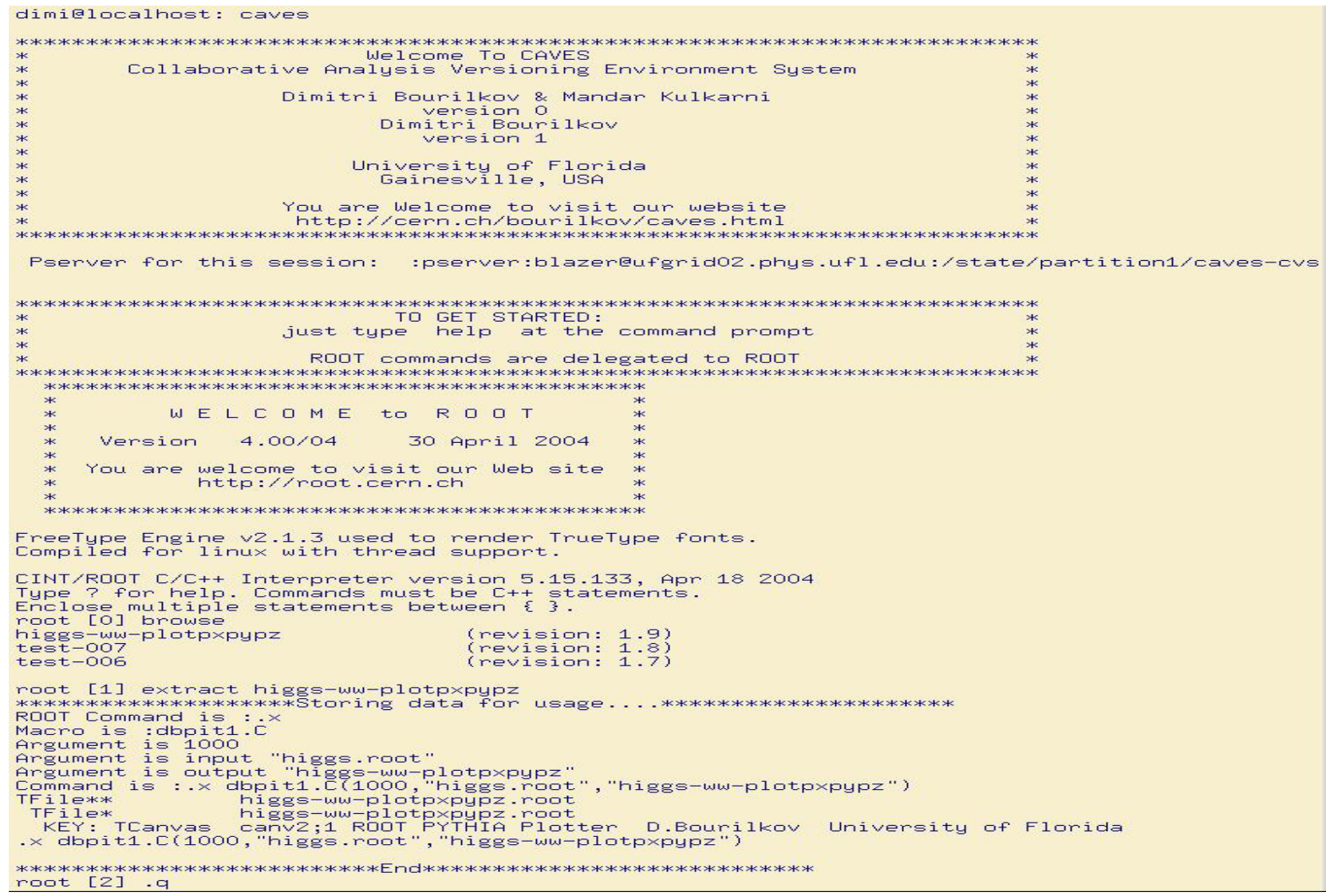

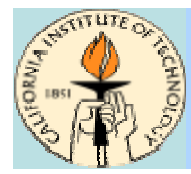

## **View Results View Results**

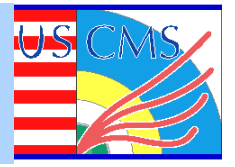

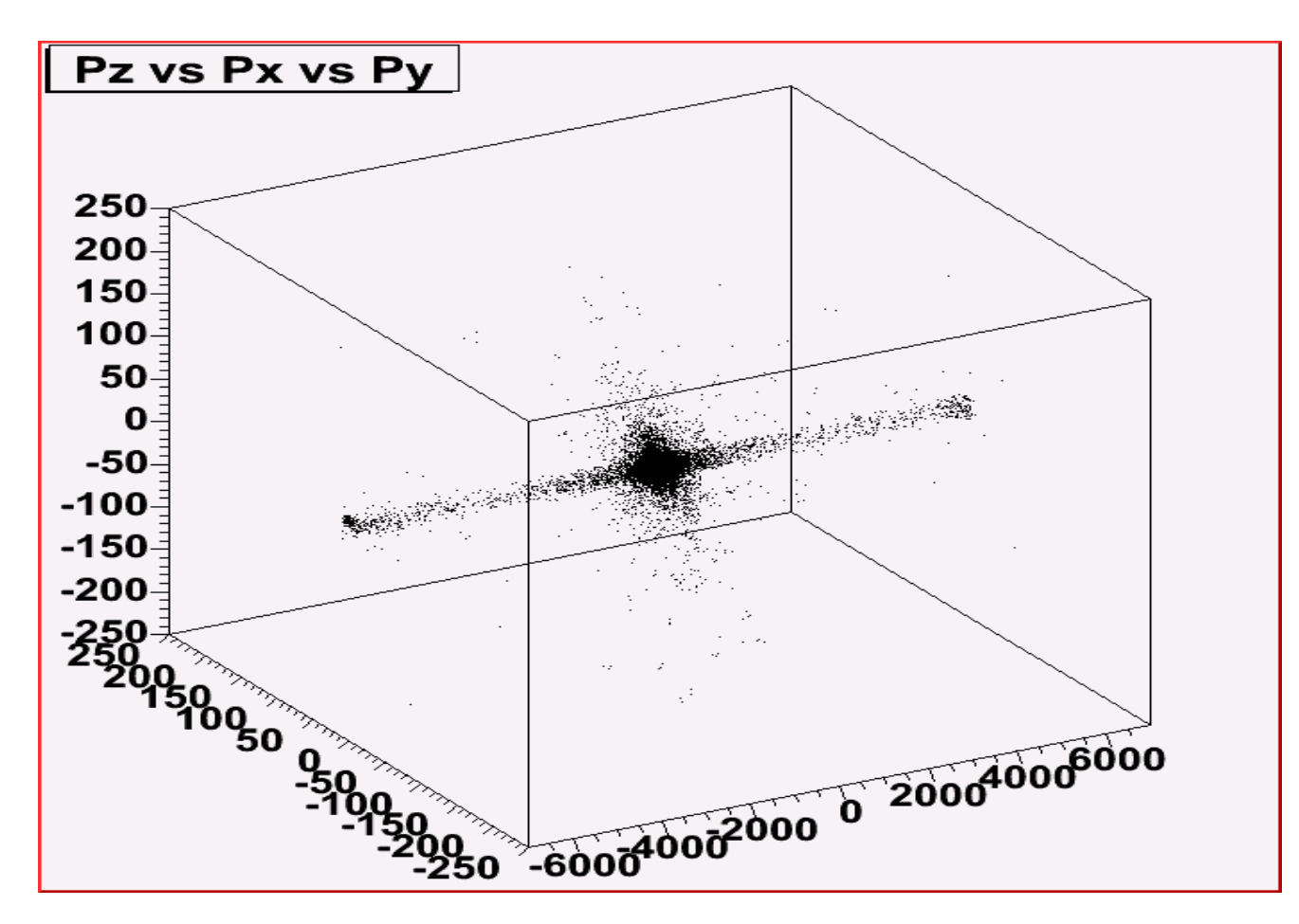

## **Pz, Px, Py plot of Higgs -> WW**

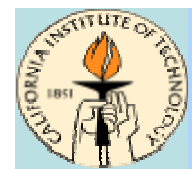

## **View Results View Results**

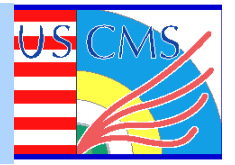

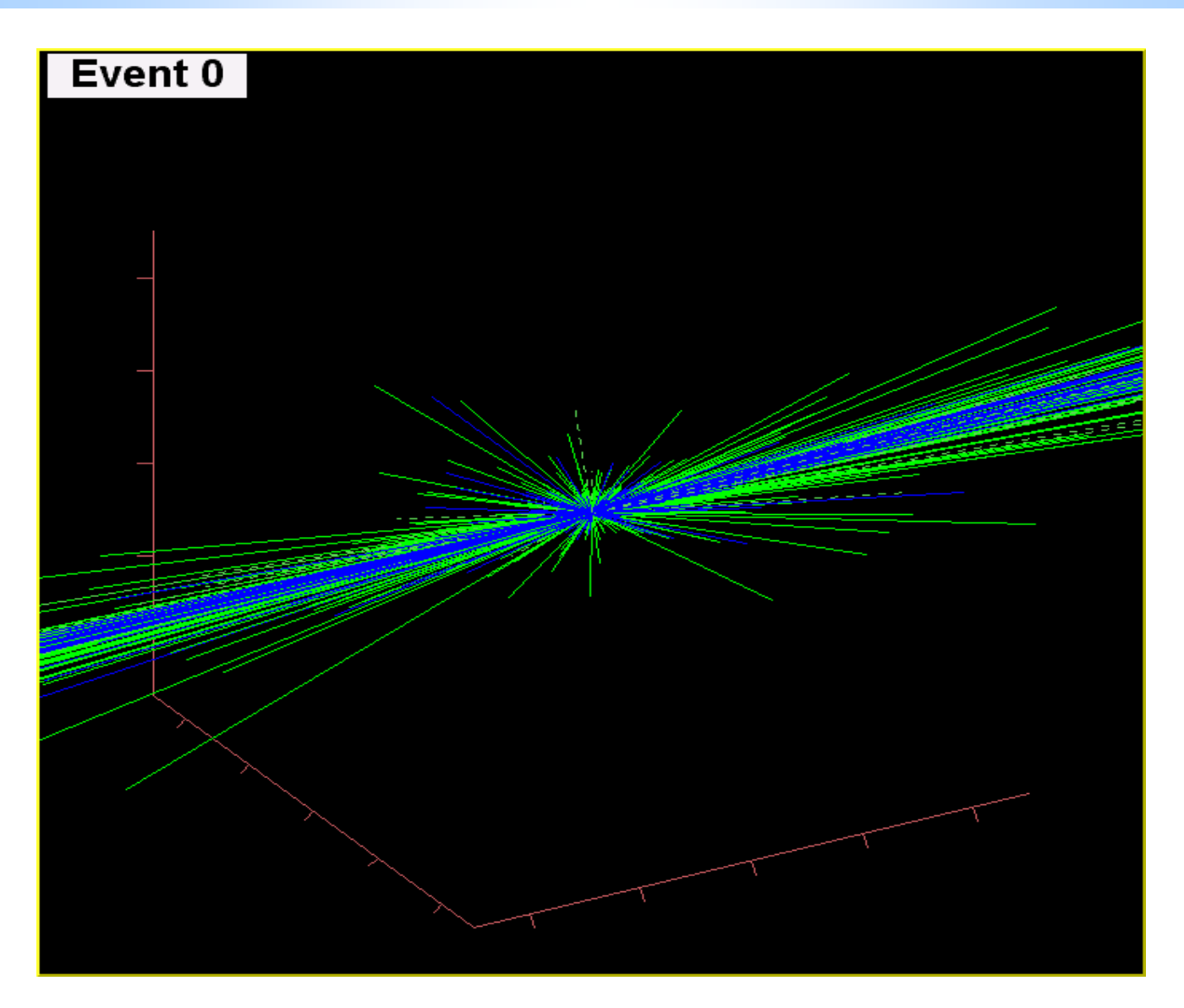